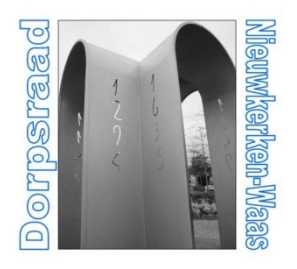

## Dorpsraad Nieuwkerken-Waas

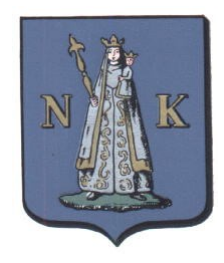

In deze Coronatijd willen we onze Dorpsraden online organiseren.

Hiervoor maken we gebruik van het Microsoft Teams platform. Instructies om deel te nemen :

U krijgt van ons in een e-mail met een link, of u klikt in de online aankondiging op de link naar de vergadering.

Als je op deze link klikt wordt je verbonden met de Teams sessie. Indien je de Teams app nog niet hebt, kan je de Windows-app downloaden en installeren. Indien je dit niet wenst kan je dit overslaan en klikken op 'Doorgaan in deze browser'

Vul uw naam in indien dat gevraagd wordt.

Je mag zelf kiezen of je wilt dat de groep je op beeld ziet of niet.

In een online sessie kunnen we niet allemaal door elkaar praten en gezien de hoeveelheid deelnemers wordt in deze sessie gevraagd uw micro af te zetten bij het begin. Dit om ongewenste storingen en achtergrondgeluiden te vermijden. Indien om een persoonlijke reactie gevraagd wordt, kan je je micro tijdelijk aanzetten.

U kan vragen stellen via de chat-functie door op het icoon 'gesprek weergeven' te klikken. Dan kan de host daarop inspelen of het antwoord vragen aan iemand anders. U kan ook het woord vragen door te klikken op het handje. Vergeet dit niet terug af te zetten als uw tussenkomst voorbij is.